## **Hemovigilance Module: Quick tips for Incident reporting**

**1 QUICK TIP:** On the **Monthly Incident Summary Form** screen, the Hemovigilance (HV) Module user should enter the total number of incidents during the month. The total number of incidents *should also include* those incidents reported on a **Detailed Incident Form**.

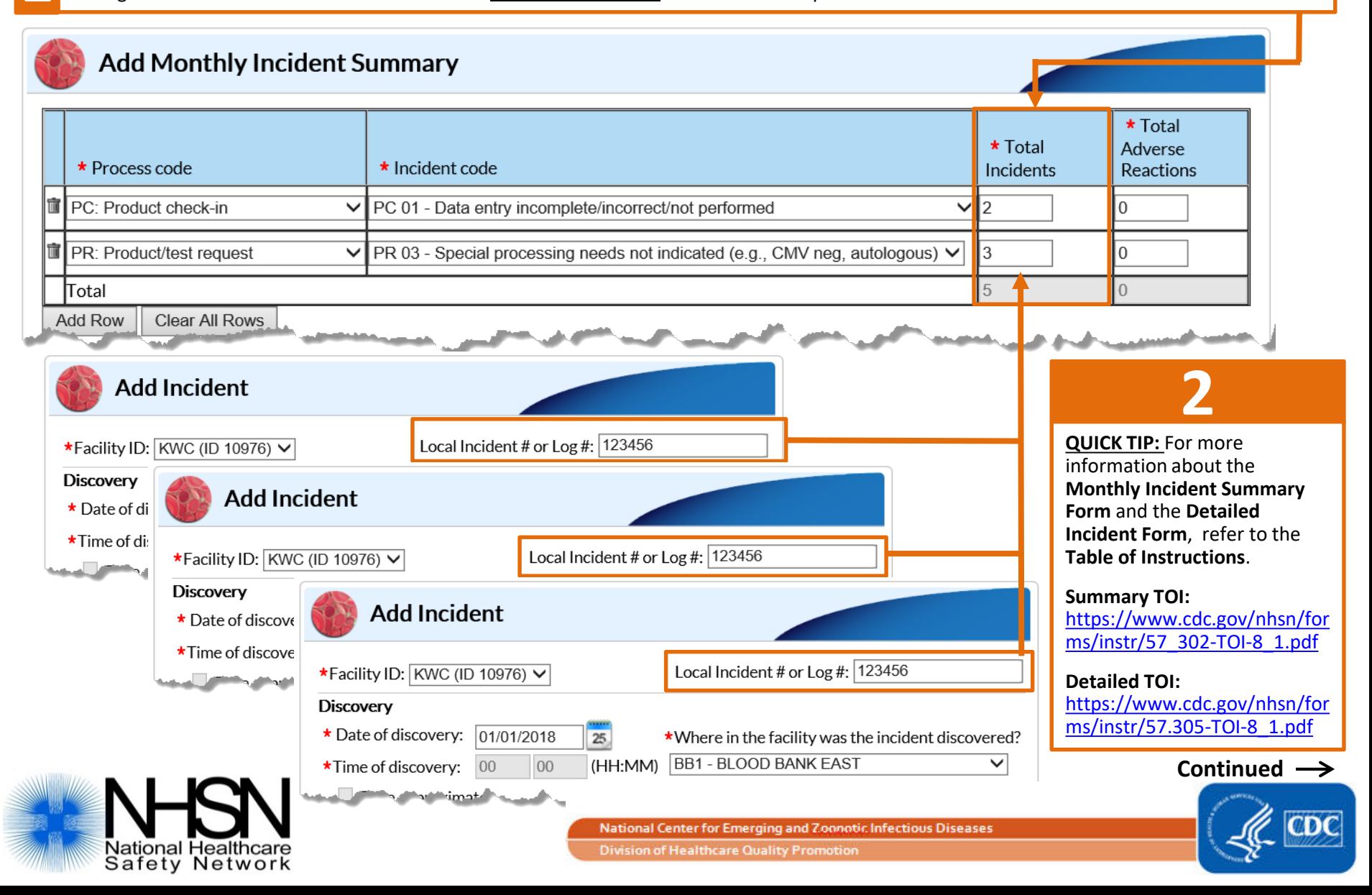

## **Hemovigilance Module: Quick tips for Incident reporting**

**3 QUICK TIP:** On the **Monthly Reporting Denominators Form** screen, the HV Module user should check the box indicating no incidents occurred that met incident criteria defined in the NHSN HV Module Protocol if surveillan that met incident criteria defined in the NHSN HV Module Protocol if surveillance was conducted and there were no incidents for the month. For more information, refer to the Monthly Reporting Denominators **Table of Instructions**: [https://www.cdc.gov/nhsn/forms/instr/57.303-toi-8\\_1.pdf](https://www.cdc.gov/nhsn/forms/instr/57.303-toi-8_1.pdf)

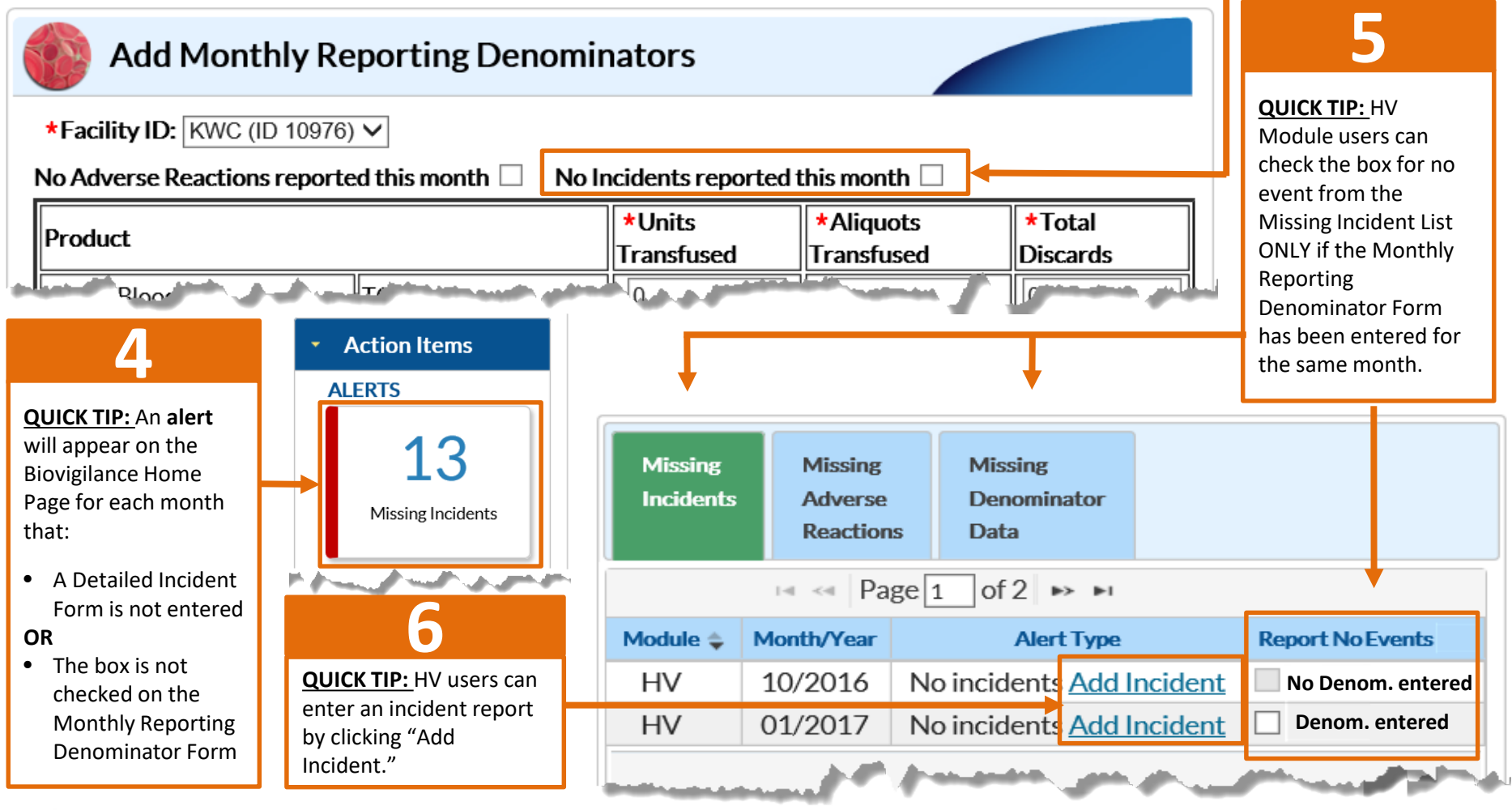

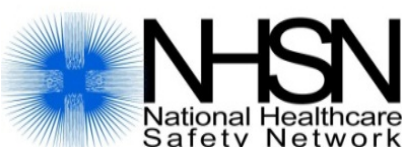

Blood Safety Surveillance website:<http://www.cdc.gov/nhsn/acute-care-hospital/bio-hemo/index.html> NHSN user support: [nhsn@cdc.gov](mailto:nhsn@cdc.gov)

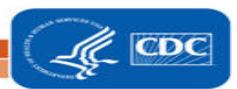